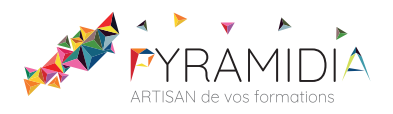

# **Régner sur l'essentiel de OneNote**

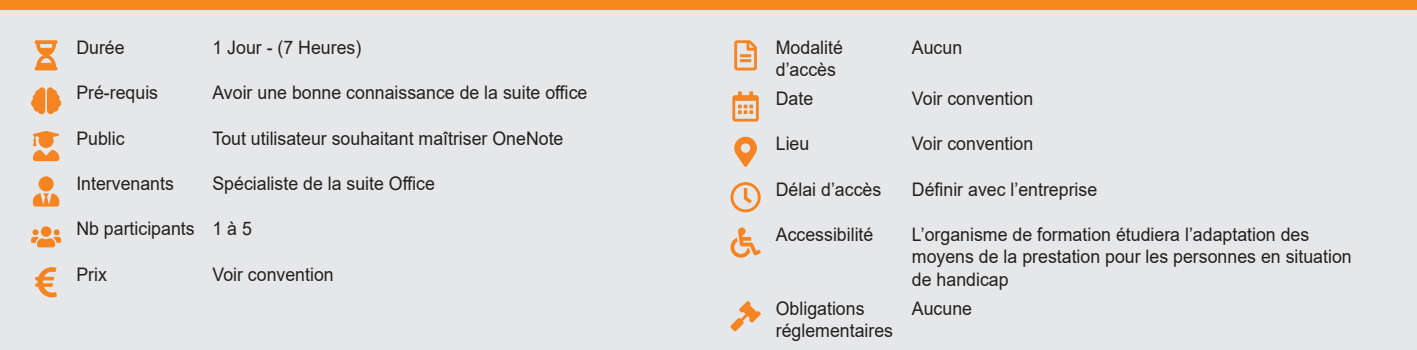

#### **Méthode pédagogique :**

Alternance d'exercices pratiques et d'exposés, en 3 parties : présentation d'une situation d'usage, explication des méthodes, mise en pratique.

## **Outil pédagogique :**

Supports papiers

### **Évaluation :**

Exercices de validation en continu et des appréciations tout au long de la formation : une note en pourcentage avec QCM d'entrée et QCM de sortie.

#### **Validation :**

Attestation de fin de stage

### **OBJECTIF**

Saisir des notes et des informations en un seul endroit, organiser les notes à votre manière, trouver rapidement les informations dont vous avez besoin, hiérarchiser plus efficacement les éléments importants, partager et utiliser plus facilement vos notes.

### **PROGRAMME**

#### **JOUR 1 :**

**Introduction**

- Qu'est-ce que OneNote ?
- Prendre en main OneNote et les blocs-notes
- Ajouter des sections et des pages
- Agrandir vos pages

### **Saisir l'information de multiples façons**

- Utiliser les notes de textes
- Convertir des entrées manuscrites en texte\*
- Demander à Cortana de prendre des notes à l'aide de votre voix\*\*\*
- Configurer et utiliser la correction orthographique
- Création et gestion des tableaux
- Trier un tableau
- Convertir un tableau en feuille de calcul Excel\*
- Incorporer des tableaux Excel
- Insérer des liens hypertexte
- Incorporer des images
- Copier le texte d'une image (OCR)\*
- Incorporer des captures d'écran
- Intégrer des images capturées avec Office Lens à partir d'un Smartphone\*
- Utiliser les outils de dessins
- Utiliser des entrées manuscrites au crayon pour dessiner\*\*\*
- Transformer automatiquement vos dessins en formes\*\*\*
- Créer des schémas ou des diagrammes
- **Incorporer**
- Des diagrammes Visio\*
- Des graphiques Excel
- Un enregistrement audio
- Une vidéo
- Insérer des images, des textes et de l'information provenant d'un site Web
- Capture de contenu sur le Web avec Clipper\*
- Utiliser les indicateurs
- Prendre des notes directement dans une page Web (avec Edge)\*\*\*
- Insertion d'une vidéo provenant de YouTube, Vimeo ou Office Mix\*
- Utiliser l'éditeur d'équations pour ajouter des équations complexes à vos notes\*

#### **Exemples de travaux pratiques (à titre indicatif)**

• Créer une prise de notes avec les différents éléments possibles

#### **Organiser l'information**

- Créer des blocs-notes, dossiers et pages personnalisés
- Recherche d'informations
- Gestion de repères Note Flags
- Ordonnancement et mise en forme des notes

#### **Réutiliser et partager des notes**

- S'envoyer des notes par courrier électronique\*
- Utilisation des notes dans d'autres tâches, projets ou réunions\*
- Echanges avec Word, Outlook ou PowerPoint
- Synchroniser des notes avec OneDrive\*\*
- Configurer le partage des notes
- Partager des notes à l'aide du bouton «Partager»\*\*\*
- Partager une page plutôt qu'un bloc-notes entier\*\*\*
- Identifier les auteurs qui collaborent\*\*

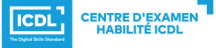

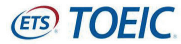